# **A kálium-permanganát és az oxálsav közötti reakció vizsgálata**

**A mérés tekintetében ez a leírás az irányadó!** Jelen leírásban nem tárgyaljuk, de elvárjuk az alábbiak ismeretét:

- *reakciókinetikából:* reakciósebesség, elemi lépés, összetett reakció, reakciórend, bruttó rend, elsőrendű reakció sebességi egyenletei, felezési idő, konszekutív reakciók, sebességmeghatározó lépés, katalízis, autokatalízis, reakciósebesség hőmérsékletfüggése (Arrhenius-egyenlet);
- *elektrolitoldatok jellemzői közül:* ionerősség, az aktivitási koefficiens–ionerősség közti összefüggés a Debye–Hückel-elmélet szerint;
- *látható spektrofotometriából:* transzmittancia, abszorbancia, Lambert–Beer-törvény feltételeivel együtt, spektrofotométer alapvető részegységei és működési elve;
- *statisztikából*: várható érték, szórás, konfidencia-intervallum és kiszámításuk, abszolút hiba, relatív hiba.

### **A mérés elve**

Az oxálsav és a kálium-permanganát közötti reakció bruttó egyenlete:

$$
2KMnO_4 + 5C_2O_4H_2 + 3H_2SO_4 = 2MnSO_4 + 10CO_2 + 8H_2O + K_2SO_4
$$

A folyamat még ma sem teljesen egyértelműen tisztázott mechanizmussal, több lépésben játszódik le. Erre utal az is, hogy a reakció bruttó rendűsége nem egész szám. A folyamat köztitermékeként egy +3-as oxidációs állapotú mangánt tartalmazó instabilis komplex, a  $[Mn(C_2O_4)_3]^3$  keletkezik. Ennek bruttó képződési egyenlete:

$$
4 \text{ Mn}^{2+} + 15 \text{ (C}_2\text{O}_4)^{2-} + \text{MnO}_4^- + 8 \text{ H}^+ = 5 \text{ [Mn(C}_2\text{O}_4)_3\text{]}^{3-} + 4 \text{ H}_2\text{O}.
$$

És bruttó bomlási egyenlete:

$$
2 [Mn(C_2O_4)_3]^{3-} = 2 [Mn(C_2O_4)_2]^{2-} + C_2O_4^{2-} + 2 CO_2.
$$

E bomlási lépés a reakció sebességmeghatározó lépése. A bruttó folyamat autokatalitikus, hiszen a végtermékként keletkező  $Mn^{2+}$  részt vesz a  $Mn(III)$ -komplex képződésében.

A Mn(III)-komplex és a MnO<sub>4</sub> ion színes, ezért fényabszorpció-méréssel koncentrációváltozásuk vizsgálható, a reakció előrehaladása ezáltal követhető. A koncentrációk vizsgálatához felhasználjuk a Lambert–Beer-törvényt, mely szerint adott komponens abszorbanciája és koncentrációja egyenesen arányos egymással. A mérések során feltételezhető, hogy az oldat más alkotói e két ion mérését abszorpciójukkal elhanyagolható mértékben zavarják.

## **A mérési feladat**

A mérés során különböző kiindulási összetételű reakcióelegyeket készítünk el, és vizsgáljuk a reakció időbeli előrehaladását az egyes esetekben. A kiindulási összetételeket az alábbi szempontoknak megfelelően választjuk meg:

1) A reakció autokatalitikus jellegének megfigyelése érdekében készítünk egy olyan reakcióelegyet, mely Mn(II)-ionokat kezdetben nem tartalmaz. Követve a permanganát ion fogyását, a kapott görbén megfigyeljük, hogy a termelődő Mn(II)-ionok hatására a Mn(III)-komplex képződési reakciója menet közben felgyorsul. (Kevésbé lenne indokolt ebben az esetben a Mn(III)-koncentrációt mérni. Miért?)

2)

a) Annak érdekében, hogy képet kapjunk a reakció sebességéről, megvizsgáljuk a Mn(III)-komplex koncentrációja és bruttó bomlási sebessége közti összefüggést.

Különböző Mn(III)-komplex koncentrációjú oldatok előállítása céljából készítünk egy oldatsorozatot, mely azonos arányban, de különböző koncentrációban tartalmazza a kiindulási anyagokat. Követjük a Mn(III)-koncentráció időbeli változását. Az azonos mértékű átalakuláshoz szükséges időkből kiszámítjuk a reakció bruttó rendjét.

b) Az oldatsorozat megadott tagjára vonatkozóan megvizsgáljuk a reakció időbeli lefutását; megnézzük, hogy milyen eredményt kapunk elsőrendű modell feltételezésével, és hogyan lehet kiszűrni a hibás modellalkotást.

Méréseink során szem előtt kell tartanunk, hogy vizsgált reakciónk oldatban zajlik, ionok között. Emiatt a sebesség–koncentráció összefüggések vizsgálatakor figyelembe kell venni bizonyos tényezőket. Ezek közül egyik legfontosabb az ionok közötti elektrosztatikus kölcsönhatás. Ahhoz, hogy ez a kísérleteink során használt viszonylag híg oldatokban közelítőleg állandó erősségű legyen, az ionerősség állandó értéken való tartását kell megoldanunk; ezt nátrium-szulfát mint inert só adagolásával fogjuk biztosítani. (Érdeklődők az ionerősség–reakciósebesség összefüggéssel kapcsolatosan további információkat találnak pl. Pilling: Reakciókinetika c. könyvének 6.5.1. fejezetében. Az itt találhatók ismerete a laboron nem követelmény.)

*Az egyes ionok méréséhez használt hullámhossz megválasztását a laborra való otthoni felkészülés során el kell végezni!* Ehhez rendelkezésre áll egy-egy spektrumsorozat mindkét fent említett mérési feladatról (autokatalízis vizsgálata, reakciórend meghatározása). A spektrumsorozatokon jól követhető az egyes abszorpciós sávok megjelenése illetve eltűnése. Ezek alapján válasszuk meg az egyes alkotók méréséhez legalkalmasabb hullámhosszt, a következő szempontok figyelembevételével:

- a szóban forgó részecske fényelnyelése a lehető legnagyobb legyen;
- más részecske számottevően ne nyeljen a választott hullámhosszon;
- a műszeren történő hullámhossz-beállítás pontatlansága a lehető legkisebb hibát okozza az abszorbancia mérésében;
- a műszerek 3–4 körüli abszorbanciaértékeket már csak nagy hibával tudnak mérni.

## **A mérés kivitelezése**

A méréshez az alábbi oldatok állnak rendelkezésre (1. táblázat):

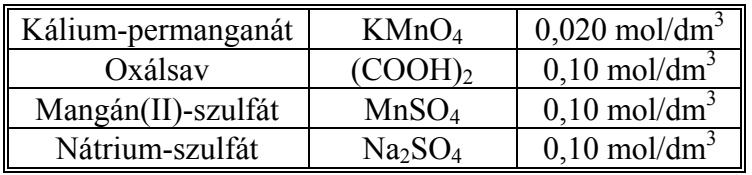

1. táblázat

Készítsük el a 2. táblázat alapján a reakcióelegyeket! *Ajánlott összemérési sorrend: víz, Na2SO4, oxálsav, KMnO4, MnSO4.* Mindig csak az éppen mérni kívánt reakcióelegyet állítsuk össze!

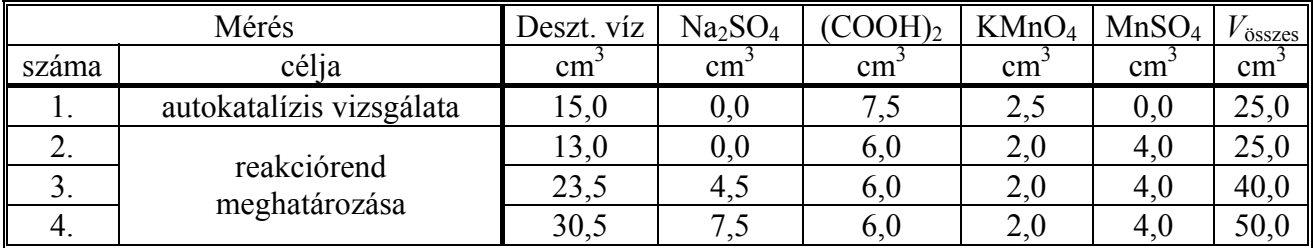

 A MnSO4 hozzámérése után jól keverjük meg az oldatot, majd öntsük a küvettába (*buborékmentesen!*), és ezután a küvettát tegyük a spektrofotométerbe (lehetőleg minél gyorsabban)! Csukjuk le a fotométer fedelét, és indítsuk el a mérést!

### **A mérés kiértékelése**

**1) Alapadatok a mérésről.** A jegyzőkönyvben szerepelnie kell:

a) a méréshez felhasznált hullámhosszaknak, a választás indoklásával együtt;

b) a mért adatokat tartalmazó fájlok nevének a mérés sorszámával együtt. (*Ennek hiánya formai hibát eredményez!*)

**2) Az autokatalízis vizsgálatához** ábrázoljuk az abszorbancia–idő függvényt! Láthatjuk, hogy az abszorbancia változása két lineáris szakasszal, és egy köztük lévő átmeneti periódussal jellemezhető. Az átmeneti periódus az autokatalitikus felgyorsulás; a második egyenes szakaszon a reakció sebessége láthatóan nagyobb.

Illesszünk egy-egy egyenest a grafikon két egyenes szakaszára (lásd 1. ábra)! Ezek végpontjainak megválasztása bizonyos szempontból önkényes, de azoknak a görbe egyenes részére kell esniük. Az egyenesek segítségével becsüljük meg az autokatalitikus felgyorsulás időintervallumát! A jegyzőkönyvben szerepelnie kell egy, az alábbihoz hasonló ábrának és a felgyorsulás megállapított időintervallumának.

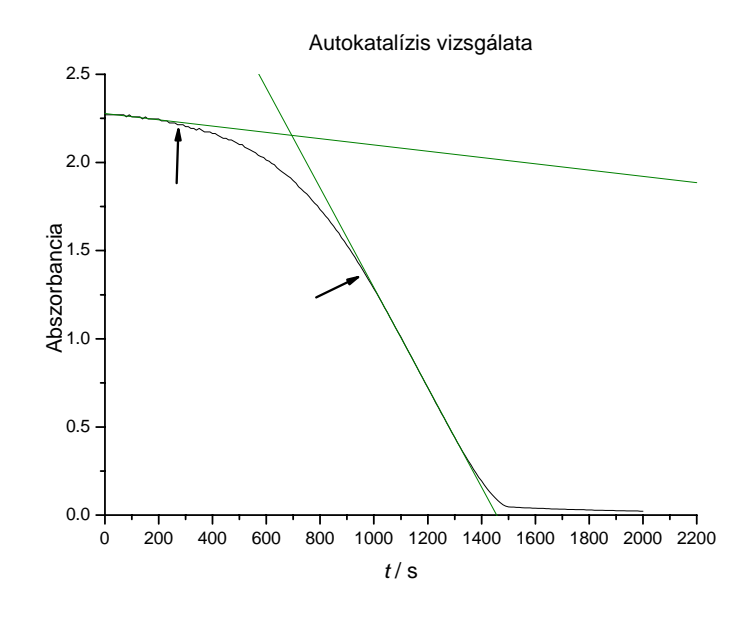

1. ábra

**3) A rendűség meghatározásához** a 2–4. mérésekből kapott Mn(III)-komplex-abszorbancia– idő adatpárokat használjuk fel! A reakció felezési idejére ismert összefüggéshez hasonlóan felírható a reakció tetszés szerinti (*x*%-os) előrehaladási (átalakulási) idejének a kezdeti koncentrációtól való függésére vonatkozó egyenlet:

$$
t_x = B c_0^{1-r},
$$

ahol *c*0 a kezdeti koncentráció, *r* a reakciórend, és *B* egy arányossági tényező. Két különböző kezdeti koncentráció esetén képezhető a *tx*-ek hányadosa:

$$
\frac{t_{x,1}}{t_{x,2}} = \frac{c_{0,1}^{1-r}}{c_{0,2}^{1-r}}.
$$

Az egyenletet logaritmálva és átrendezve:

$$
r = 1 + \frac{\lg \frac{t_{x,1}}{t_{x,2}}}{\lg \frac{c_{0,2}}{c_{0,1}}}.
$$

Olvassuk le a grafikonokról az *x* = 25%-os, 50%-os, 75%-os átalakulásokhoz tartozó időket! Használjuk fel, hogy pl.  $x = 25\%$  esetén  $c_{t_{25\%}} = 0.75c_0$ , és ennek megfelelően  $A_{t_{25\%}} = 0.75A_0!$  A kapott időadatokból számoljuk ki a reakciórendet, felhasználva az összes lehetséges párosítást (1–2, 1–3, 2–3, azaz 3×3 = 9 db *r* értéket kell kapnunk)! Az eredményekből számítsunk *r*-re egy átlagot, s adjuk meg a 95%-os statisztikus biztonsághoz tartozó konfidencia-intervallumot is!

A jegyzőkönyvben szerepelnie kell a három abszorbancia–idő görbének, a leolvasott időadatoknak és kezdeti abszorbanciáknak táblázatosan, a kapott *r* értékeknek táblázatosan, az értékek átlagának és a konfidencia-intervallumnak.

**4) A modellalkotás vizsgálatához** a 2. mérés adatait használjuk fel! Feltételezve, hogy a reakció elsőrendű kinetika szerint zajlik, az abszorbancia–idő függvény alakja:

$$
A_t = A_0 \exp(-kt).
$$

- a) Illesszünk e feltételezés alapján adatsorunkra görbét (a *k*-t és az *A*0-t is ebből határozzuk meg)! Számítsuk ki minden egyes mért adatpontra a mért érték és az illesztésből kapott érték különbségét (*reziduális eltérés*)! Ábrázoljuk ezt az idő függvényében!
- b) A fenti egyenletből kifejezhetjük a *k* sebességi állandó értékét is:

$$
k = \frac{1}{t} \ln \frac{A_0}{A_t} \, .
$$

Felhasználva mért adatainkat (*A*0, *At, t*), ábrázoljuk az így számolható *k*-t is az idő függvényében!

A jegyzőkönyvben szerepeljen:

- a) az eredeti abszorbancia–idő adatsort és az illesztett exponenciálist tartalmazó ábra;
- b) az illesztett görbe egyenlete;
- c) az illeszkedés szöveges értékelése (Jól illeszkedik-e a görbe a mért pontokra? Megalapozott-e ez alapján az elsőrendű kinetika?);
- d) a reziduális eltérés–idő görbe és szöveges értékelése (Származhat-e a kapott görbe pusztán a mérés véletlenszerűnek tekintett hibájából, esetleg van-e tendencia benne? Megalapozott-e ez alapján az elsőrendű kinetika?);
- e) a számolt *k* időfüggését bemutató ábra és szöveges értékelése (Milyen alakú lenne a görbe elsőrendű kinetika esetén? Milyen alakú valójában? Megalapozott-e ez alapján az elsőrendű kinetika?);
- f) a háromféle vizsgálat eredményeinek összevetése.

#### **5) A termosztálás hiánya okozta hiba számításához** végezzük el az alábbiakat!

A sebességi állandó hibáját az Arrhenius-egyenletből a Gauss-féle hibaterjedési függvénnyel írhatjuk fel, mely szerint egy *f*(*x*1,*x*2,…) függvény abszolút hibája a változóinak abszolút hibájával az alábbi módon fejezhető ki:

$$
(\Delta f)^2 = (\Delta x_1)^2 \left(\frac{\partial f}{\partial x_1}\right)^2 + (\Delta x_2)^2 \left(\frac{\partial f}{\partial x_2}\right)^2 + \dots
$$

A reakció sebességi állandójának hőmérsékletfüggésére a következő közelítést fogadjuk el:

$$
\frac{k_{T+10}}{k_T} \approx 2 \qquad (T=298 \text{ K})
$$

Az ebből meghatározott aktiválási energiát pontosnak tételezzük fel. Ez alapján:

a) becsüljük meg, hogy mennyit ingadozhat a hőmérséklet, ha azt akarjuk, hogy a *k* relatív hibája 5%-nál kisebb legyen!

b) becsüljük meg *k* relatív hibáját, ha a hőmérséklet  $0,1$  <sup>0</sup>C-ot ingadozik!

#### **Néhány jó tanács a kiértékeléshez**

A grafikonon a vonalak vastagsága lehetőleg normális vonalvastagság legyen. Ez úgy érhető el, hogy pl. Origin-ben line-ként ábrázoljuk, nem scatter-ként.

Ajánlott a mérés kiértékelését úgy készíteni, hogy annak legyen eleje, közepe és vége. Elvárható, hogy annak felépítése logikai sorrendet kövessen (pl. a fájlok neveit ne a kiértékelés fejezetbe írjuk, hanem a jegyzőkönyvi űrlap elejére).

Mindenhol, ahol célszerű és indokolt, a mérési eredményeket értelmezni kell; erre a leírás a megfelelő helyeken fel is hívta a figyelmet.

Figyeljünk a megadott eredményekben az értékes jegyek számára! A konfidencia-intervallum megadásánál a hibát 1–2 értékes jegyre adjuk meg, az értéket pedig ezzel egyeztetve. Amikor becsült adatról van szó, pl. az időintervallum meghatározásánál, ne adjuk meg az eredményt túl sok értékes jegyre, csak amennyit a becslés indokol!

# **A méréshez használt műszerek kezelése**

Az itt tárgyaltakat nem kell "kívülről" tudni, de előzetes tanulmányozásuk hatékonyan felgyorsítja a laboratóriumi munkát, ezért elvárt és ajánlott!

A mérést Perkin–Elmer Lambda 2S, illetve Shimadzu UVmini1240 spektrofotométerrel végezzük, számítógépes adatgyűjtéssel. A mérésleírásban az egyes spektrofotométerekre vonatkozó utasításokat P illetve S betűk jelölik.

1.PS Kapcsoljuk be a számítógépet és a spektrofotométert (a technikusok általában előre bekapcsolják)! Melegedési idő kb. 30 perc.

2.P Indítsuk el a mérőprogramot a PECSS ikonnal!

2.S Indítsuk el a mérőprogramot az UVPC ikonnal!

3.P A program főmenüjében gépeljük be, hogy **tdrive** (timedrive = megadott ideig tartó adatgyűjtést tesz lehetővé)!

A bejövő képernyőn a mérés paramétereit állíthatjuk be. Az egyes mezők között a nyilakkal mozoghatunk. Az első helyen a regisztert (=memóriaterület, a mérési pontok átmeneti tárolója) adhatjuk meg, ez lehet X, Y, Z. **Vigyázat!** A program felülírja az adott regiszterben tárolt adatainkat, ha az újakat is ugyanabban a regiszterben kívánjuk tárolni. Emiatt célszerű minden mérés után elmenteni az adatainkat automatikus elmentés választásával (a képernyő alján lévő autosave opció y-ra állításával). A regiszterek utáni mezőkben beállíthatjuk a mérési paramétereket (lásd a 3. táblázatban): a hullámhosszat, amin mérni akarunk, a mérési pontok számát és a pontok közötti időt. Figyeljünk rá, hogy az ordináta tengely skálája A (abszorbancia) legyen! A lamps mezőben lévő számot állítsuk 2-re, ez azt jelenti, hogy csak a látható tartományban működő lámpát kapcsoljuk be. Állítsuk be az  $v_{min}$  és  $v_{max}$  értékeket is, ezekkel a mérés közben megjelenő grafikon méreteit határozhatjuk meg. Ha nem megfelelő skálát használunk, előfordulhat, hogy egyes mérési pontok nem látszanak a képernyőn. A számítógép ettől függetlenül regisztrálja az adatokat. Ezután üssünk **ENTER**-t!

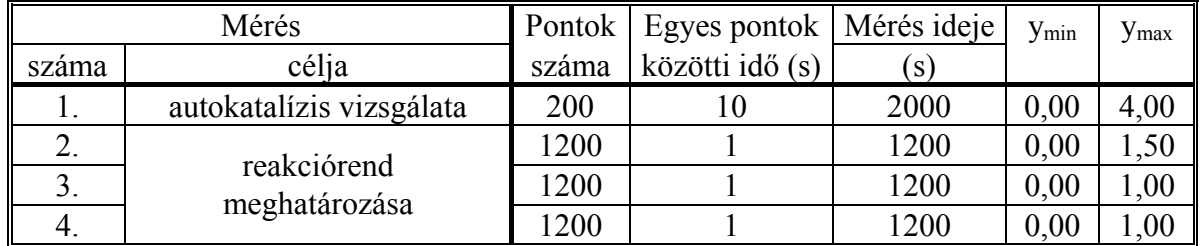

#### 3. táblázat

A gép megkérdezi, elégedettek vagyunk-e a beállításokkal, mérni kívánunk-e, kilépni, esetleg kalibrálni a műszert. Az első mérés előtt illetve *hullámhossz-váltás* után is végezzük el a kalibrációt (desztillált vízzel): az **A** gombot üssük le (=AUTOCAL, a desztillált víz elnyelése legyen a 0)!

3.S A program felső menüsorában található ACQUIRE MODE menüben a különböző mérési módokat állíthatjuk be. Válasszuk ki a TIME COURSE módot, így az idő függvényében követhetjük az abszorbancia változást. Ekkor automatikusan megjelenik a mérési paraméterek beállításához szükséges ablak, a 3. táblázat alapján töltsük ezt ki. Ha később változtatni szeretnénk a beállításokon, ezt a CONFIGURE menüben a PARAMETERS paranccsal tehetjük meg.

MEASURING MODE: abs

RECORDING RANGE : a képernyőn megjelenő grafikon abszorbancia minimumát illetve maximumát állíthatjátok itt be

WAVELENGTH: az általatok kiválasztott mérési hullámhossz

TIMING MODE : manual

REACTION TIME: mérés ideje

UNITS: seconds

ACUISITION RATE: egyes pontok közötti idő

NUMBER OF CELLS: 1

NUMBER OF READING: pontok száma

A beállítások után illetve minden hullámhossz-váltásnál állítsuk a desztillált víz abszorbanciáját az adott hullámhosszon 0-ra a képernyő alján található AUTOZERO gomb megnyomásával!

4.PS Helyezzük be az elkészített oldatot a spektrofotométerbe, csukjuk le a készülék fedelét!

5.P Indítsuk el a mérést (**Y** gomb)!

A mérés végeztével üssünk **ESC**-t és mentsük el adatainkat, amennyiben nem választottunk automatikus mentést (lásd adatok elmentése), egyébként a következő mérés felülírná az előbbit, vagy a **C** lenyomásával visszajutunk a mérés beállításaihoz, és itt más regiszterbe vehetünk fel adatokat.

Adatok elmentése:

Fájlnévként a mérés napjára utaló nevet kell megadni, amelynek két utolsó karaktere a mérés sorszáma.

Például Kémcső Ádám 2005.09.19-i első mérését tartalmazó fájl neve: KA091901 vagy 05091901 legyen. A további méréseket a program automatikusan számozza, amennyiben az autosave módot beállítottuk.

A mérőprogram saját formátumú fájljait a gyakorlatvezetők vagy a technikusok alakítják át ASCII formátumúvá.

5.S Indítsuk el a mérést a START gombbal! Ha a mérés befejeződött, automatikusan felajánlja a mentést. Ilyenkor azonban csak egy ideiglenes memóriaterületre kerülnek az adatok. A végleges mentéshez a FILE menüben a CHANNEL parancsot, azon belül a SAVE CHANNEL-t válasszuk, jelöljük ki az elmenteni kívánt méréseket, majd a nyomjuk meg az OK-ot, ha ezt nem tesszük, a programból való kilépéskor elvesznek a mérési adataink.

A mérési adatokat ASCII formátumúvá a FILE menüben található DATA TRANSLATION paranccsal alakíthatjuk át.

6.PS Ismételjük meg az előbbi lépéseket a hátralevő mérésekkel is!

7.PS Az ASCII fájlokat másoljuk rá a technikusoktól kapott floppylemezre!

Lovrics Anna Puskás Zsófia